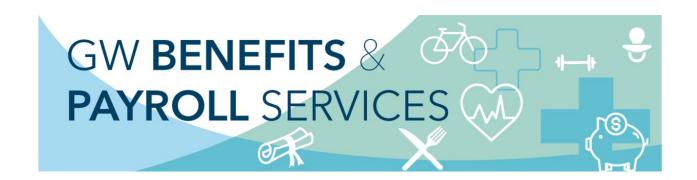

## **TRS Timed Out Message**

Employees are able to access the <u>Time Reporting System (TRS)</u> with single sign on. However, access will "time out" after 5 minutes of inactivity and a message will pop up that says "You are not permitted to perform the requested action".

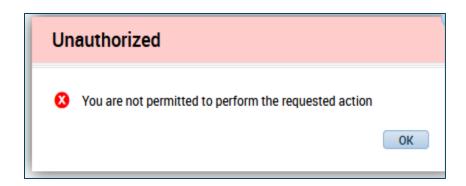

To re-access the TRS, you will need to refresh/reload your page to sign back into the TRS. Alternately, you can close your browser window or browser tab and reopen a new browser window or browser tab.

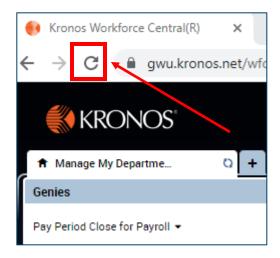

Additional tip sheets and other TRS resources can be found on the <u>Payroll Services</u> and <u>Benefits</u> websites.